### **Как оформитть субсидию за ЖКХ**

Подать заявление на субсидию за ЖКХ через Госуслуги в любое время суток,не выходя из дома.

Полный доступ к функциям сайта имеют граждане с поддтвержденным аккаунтом

Необходимо зайти в личный кабинет и ввести пароль и далее следовать слудующим образом:

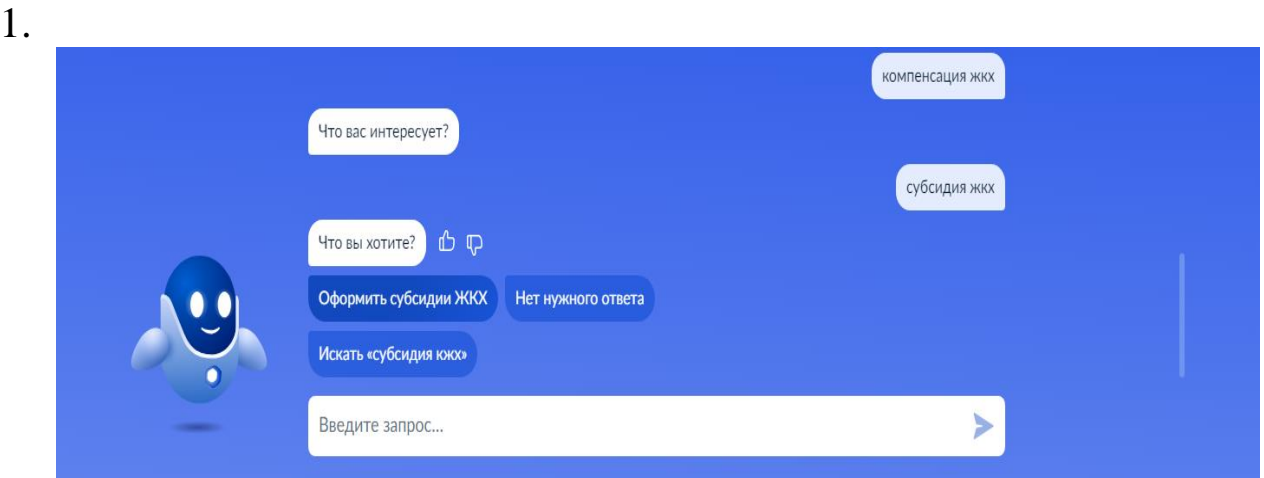

Набираем в поисковой ленте «Субсидии ЖКХ» Выбираем «Оформить субсидию ЖКХ»

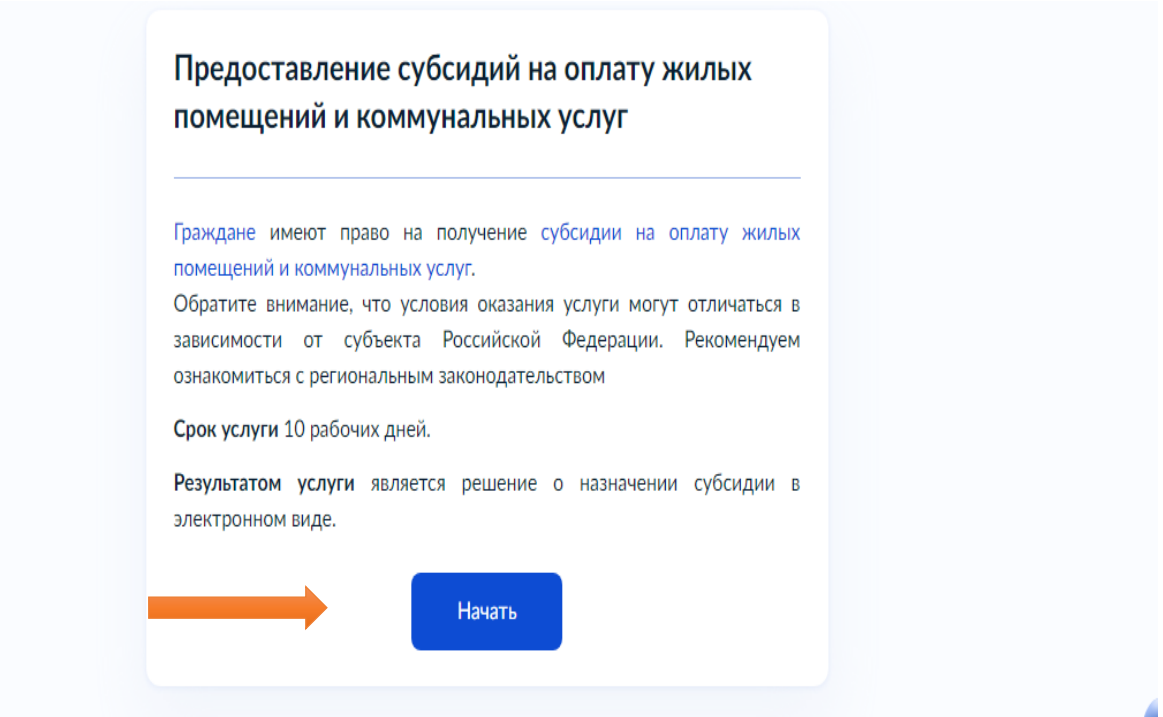

2. Выбираем цель обращения. (пункт «Возобновление приостановленной субсидии» выбирать НЕ НУЖНО!!!) Если Вы впервые подаете заявление, то необходимо выбрать пункт «Предоставление субсидии».

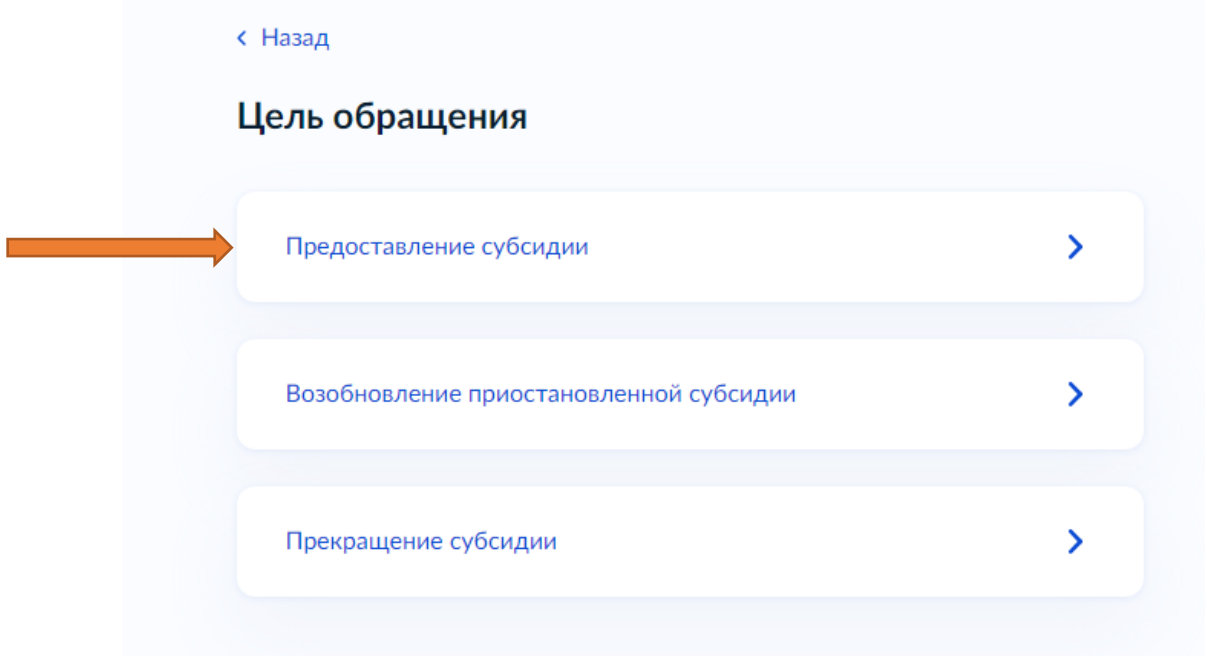

3. Выбрать представителя заявителя (доверенность) или подаете заявление лично

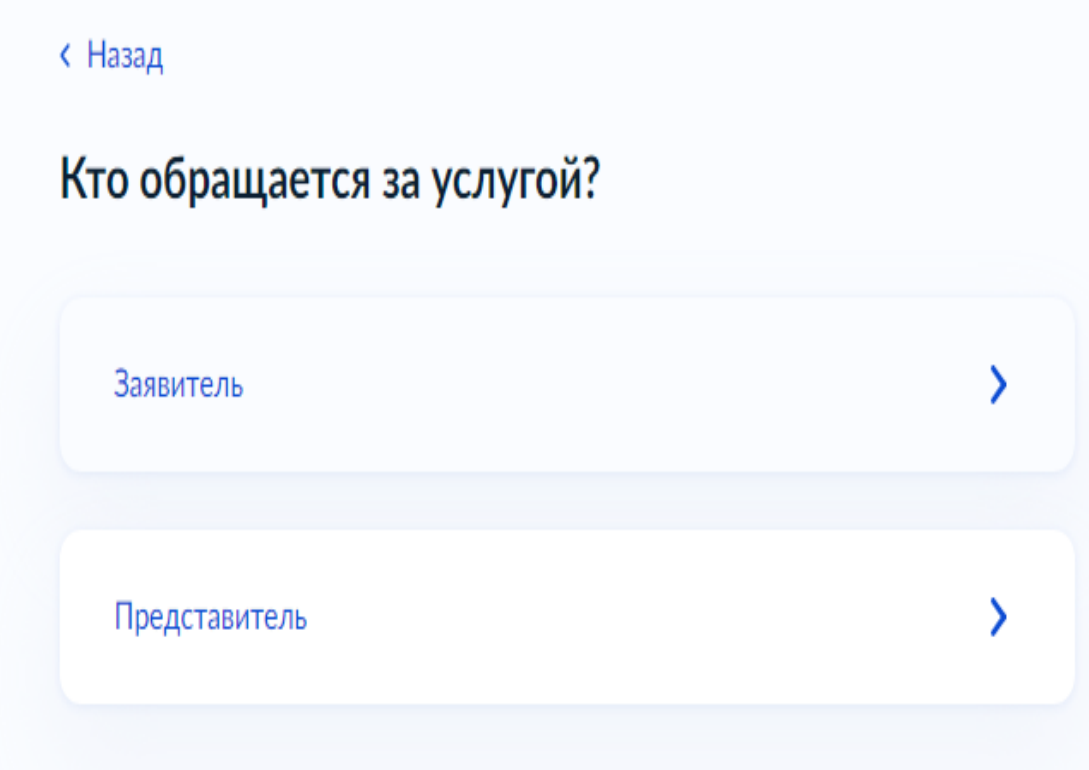

#### 4. Заполнить все обязательные поля

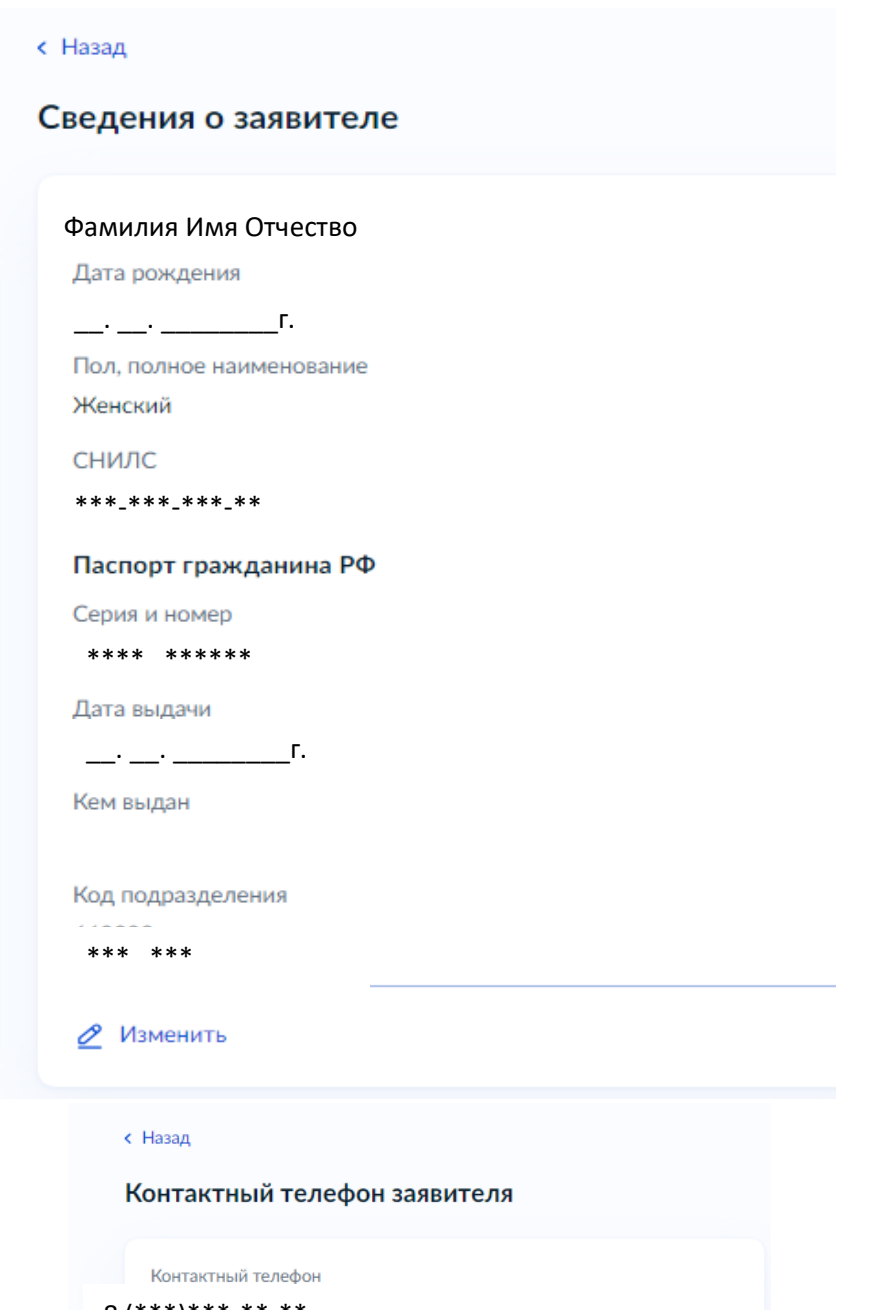

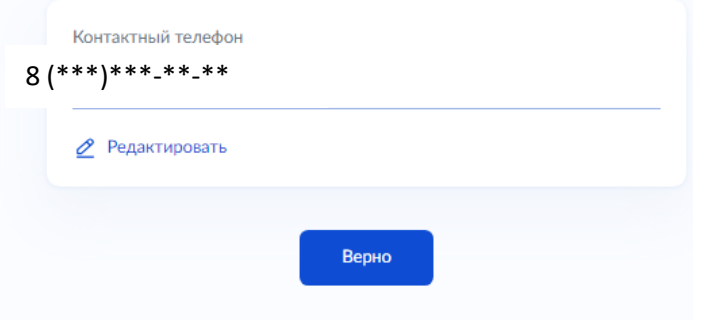

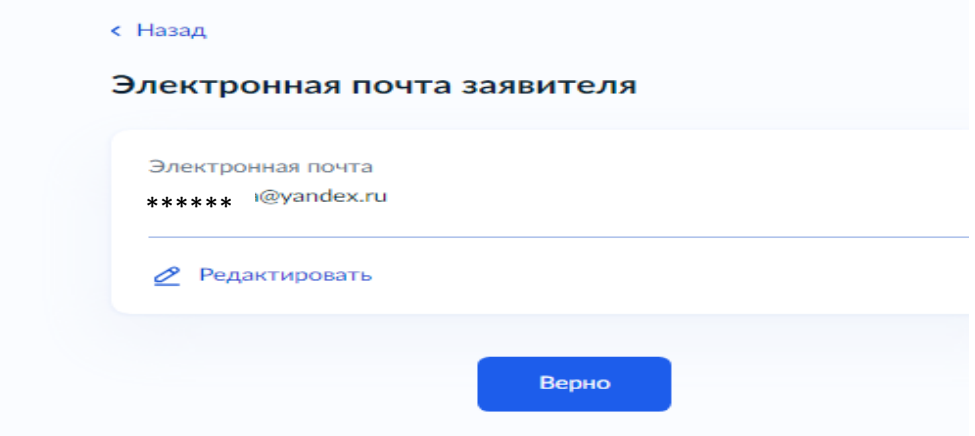

5. Укажите адрес постоянной или временной регистрации

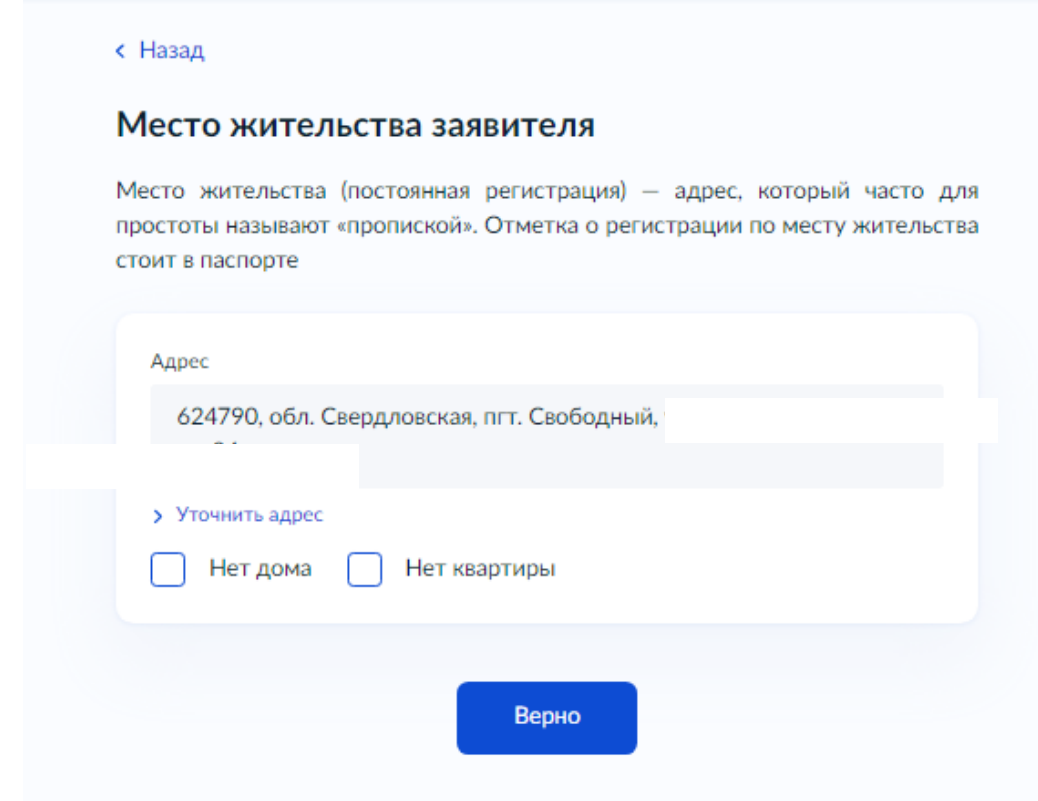

 $6.~$ Укажите какие льготы и пособия назначены

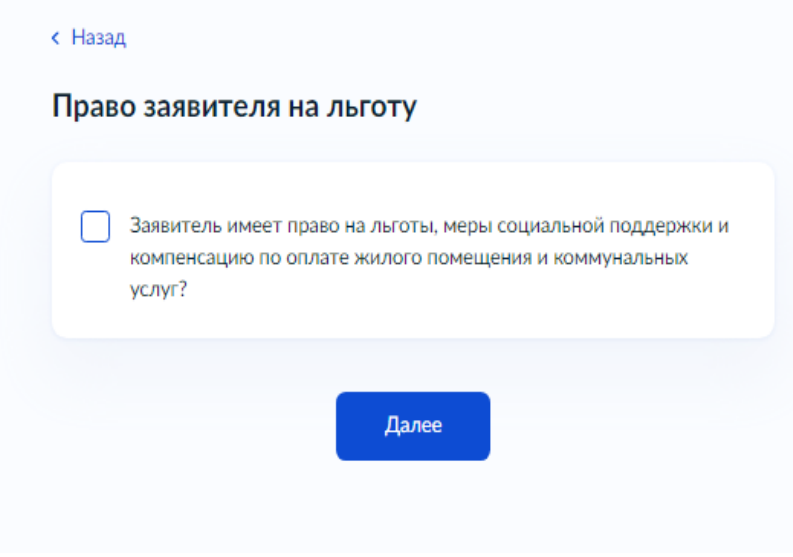

7. Укажите к какому типу жилищного фонда относиться жило помещение Если у Вас Свидетельство о регистрации права/Выписка из ЕГРН - 1 Если у Вас договор служебного/коммерческого найма - 2

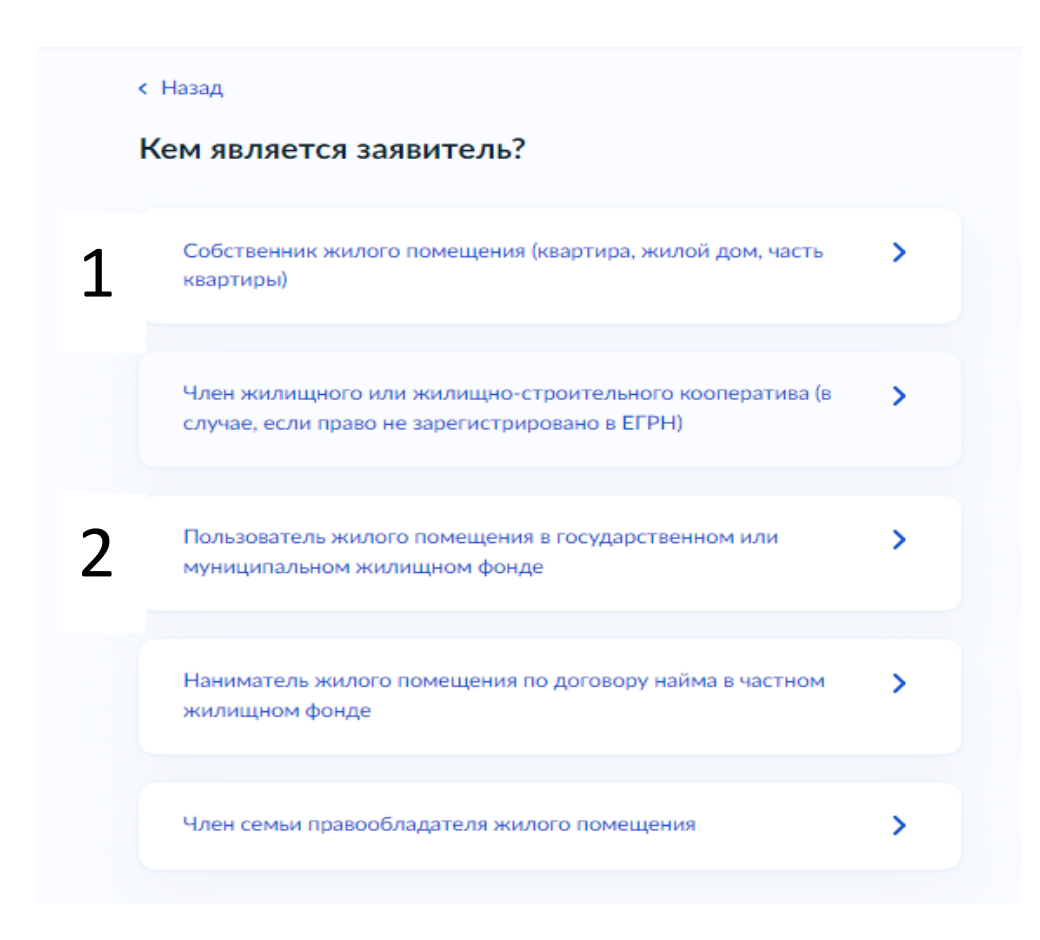

# с Назад Право собственности на жилое помещение зарегистрировано в ЕГРН? Право собственности зарегистрировано в ЕГРН  $\overline{\phantom{a}}$ Право собственности не зарегистрировано в ЕГРН  $\overline{\phantom{a}}$

1

## $\mathcal{D}$

#### Предоставить сведения о договоре найма (поднайма) жилого помещения

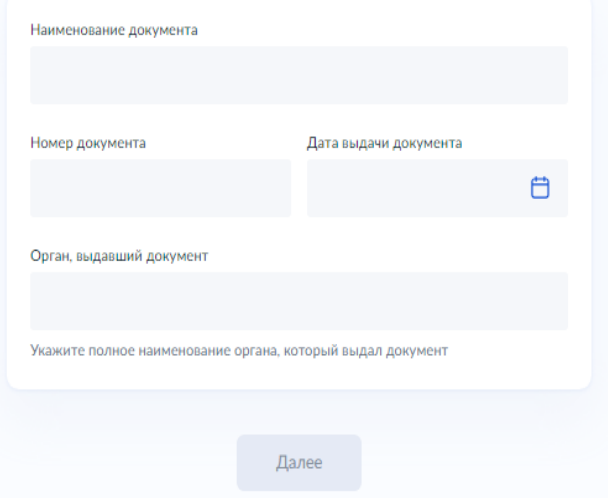

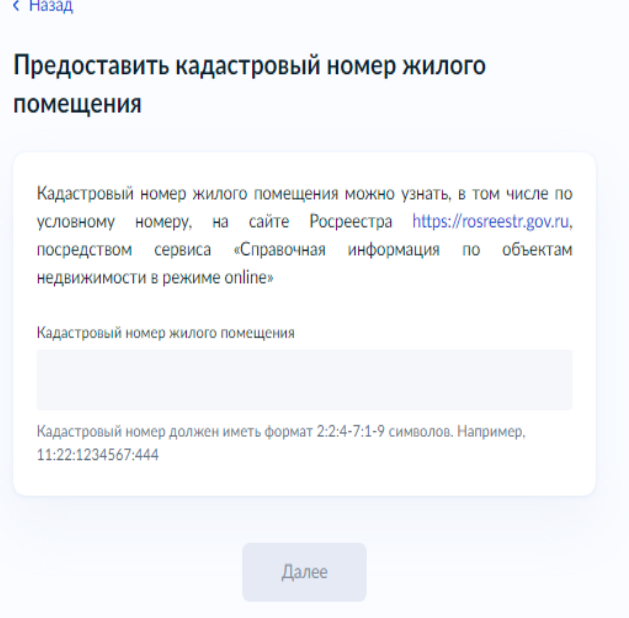

8. Укажите всех совместно проживающих членов семьи

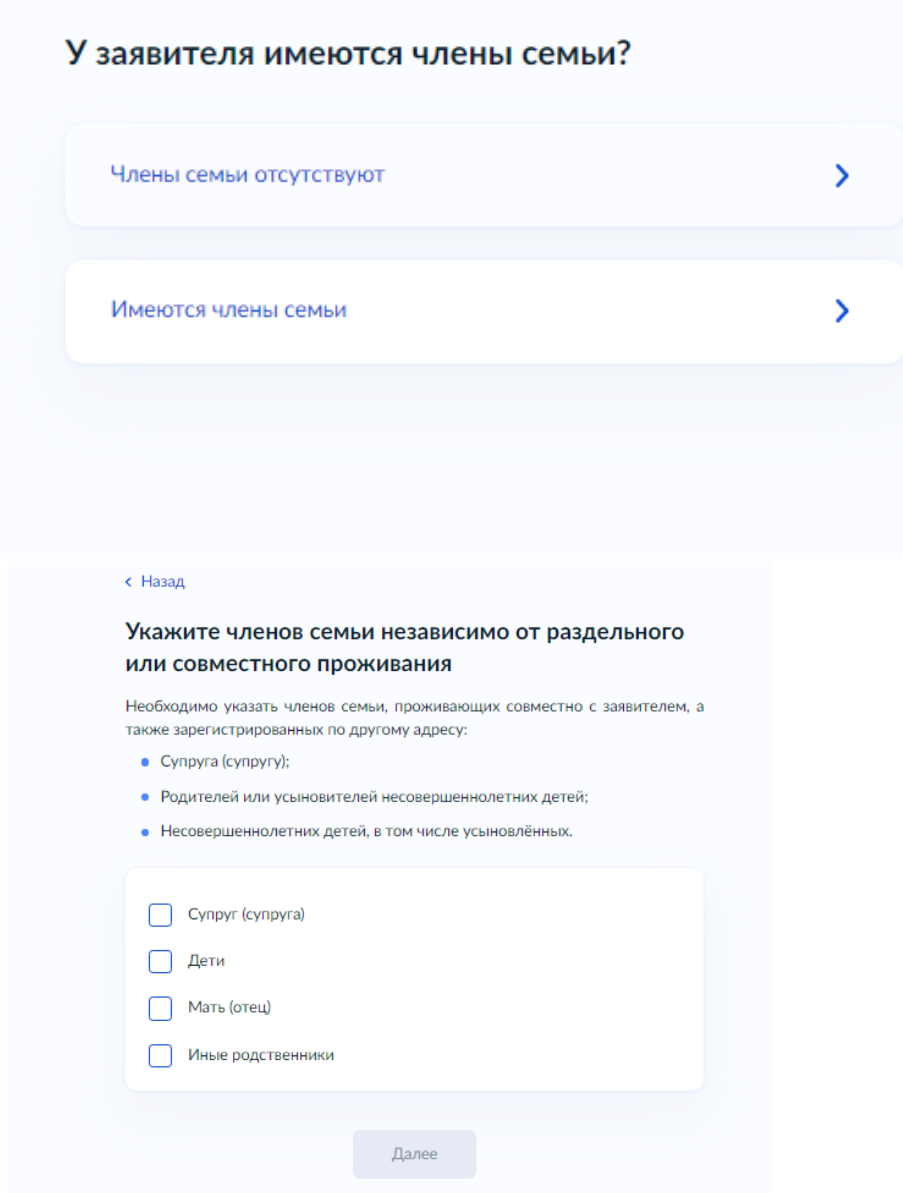

9. Укажите все доходы семьи

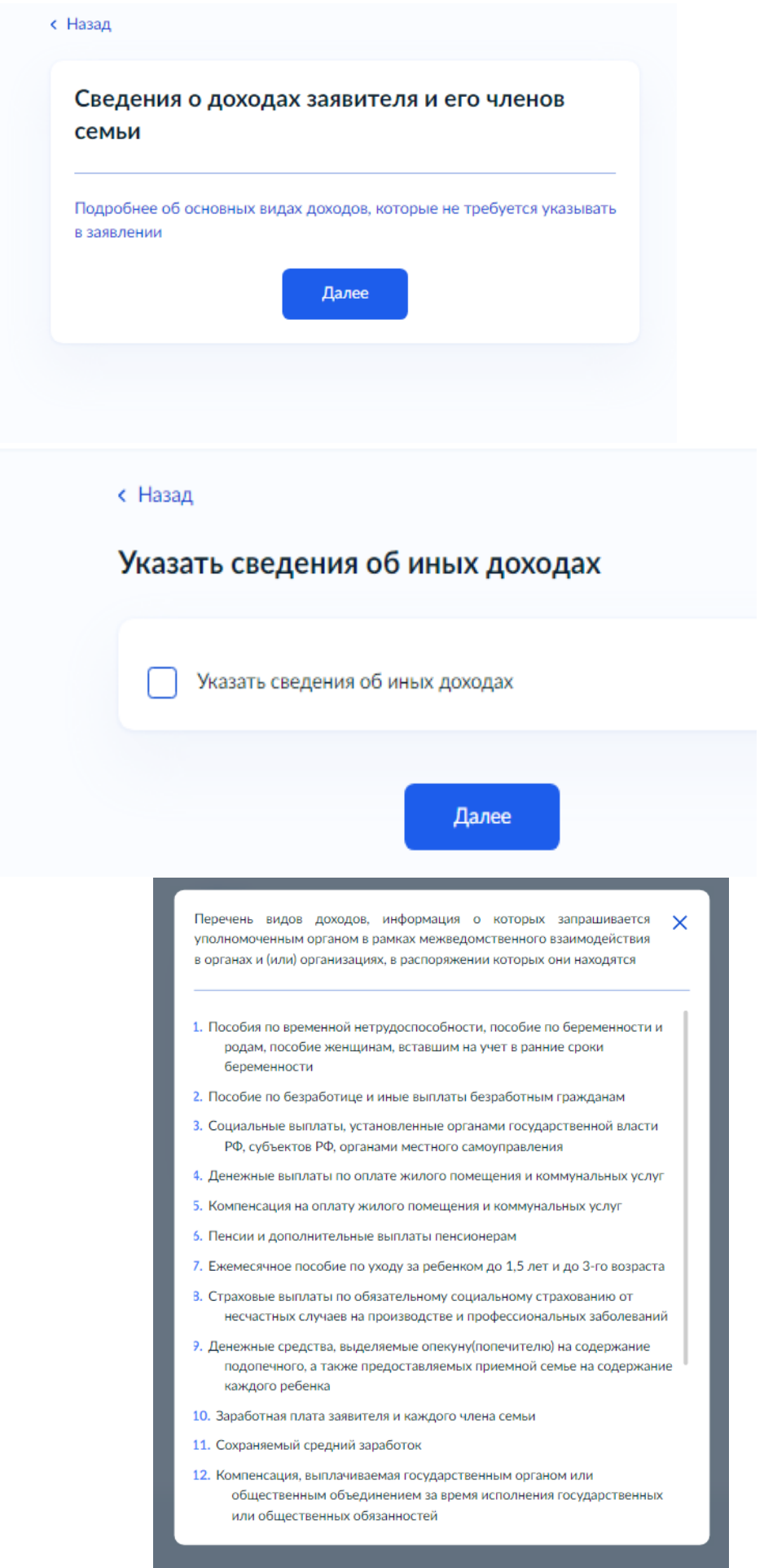

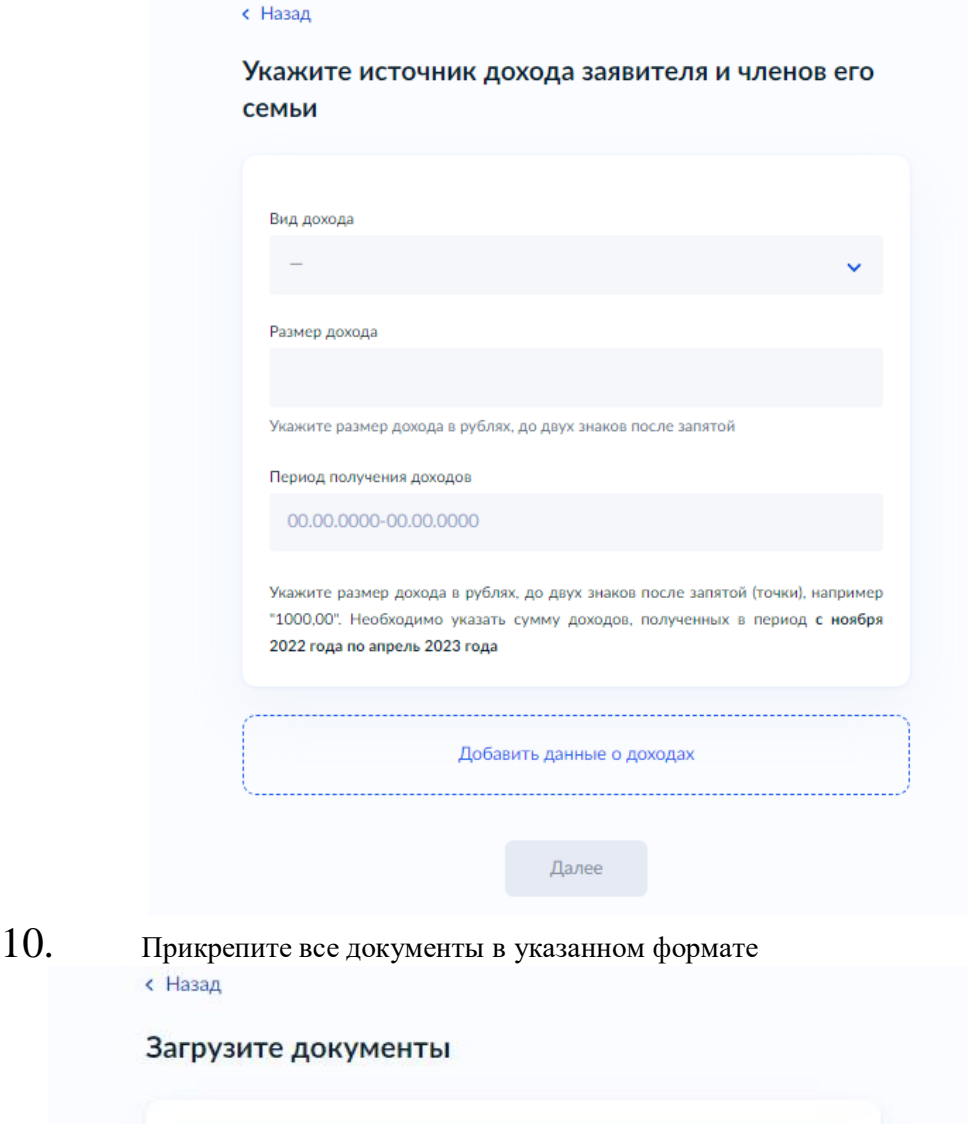

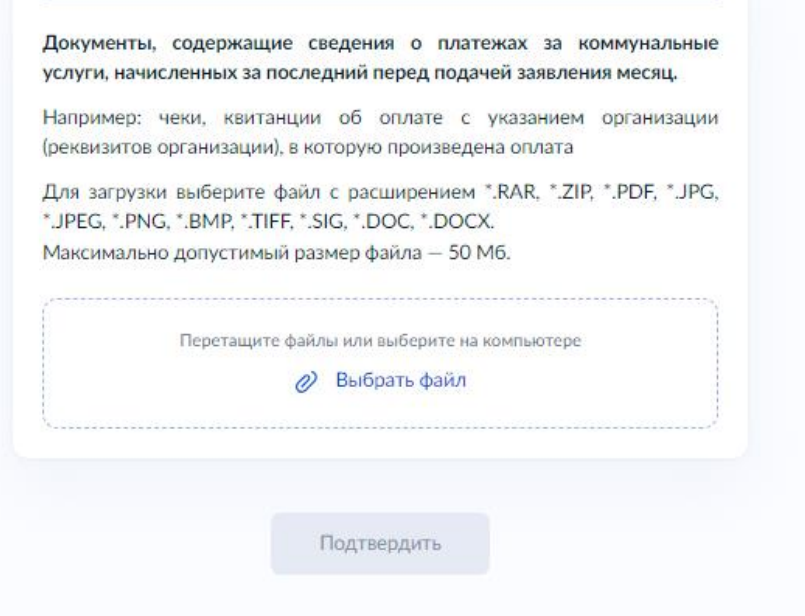

11. Указать имеется ли задолженность за ЖКХ

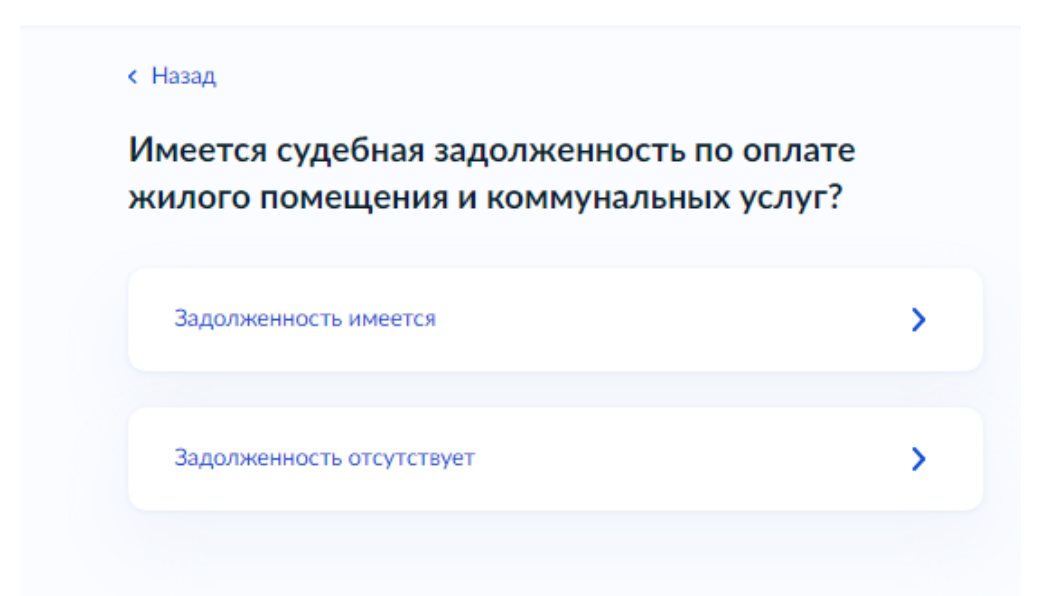

12. Укажите каким способом будет осуществляется выплата<br>
!!! ОБРАЩАЕМ ВАШЕ ВНИМАНИЕ ВСЕ !!! ОБРАЩАЕМ ВАШЕ ВНИМАНИЕ ВСЕ ВЫПЛАТЫ МЕР СОЦИАЛЬНОЙ ПОДДЕРЖКИ ОСУЩЕСТВЛЯЮТСЯ С ИСПОЛЬЗОВАНИЕМ **ЕДИНОЙ СОЦИАЛЬНОЙ КАРТЫ «УРАЛОЧКА»** (СберБанк (простая карта МИР не подходит), ВТБ, Синара, Совкомбанк, УБРиР, ПочтаБанк) !!!

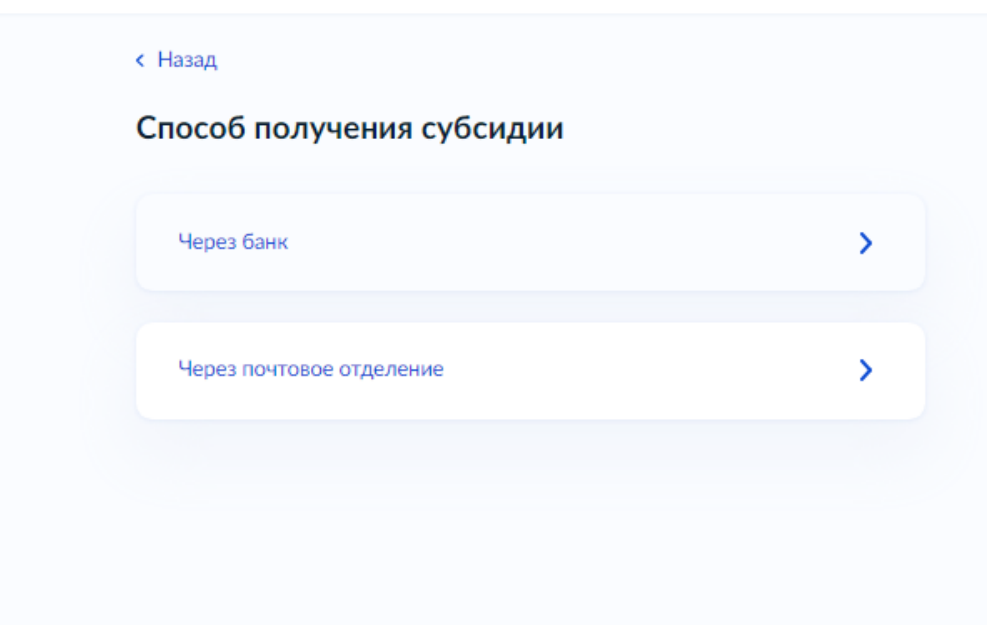

#### 13. Укажите доступное подразделение

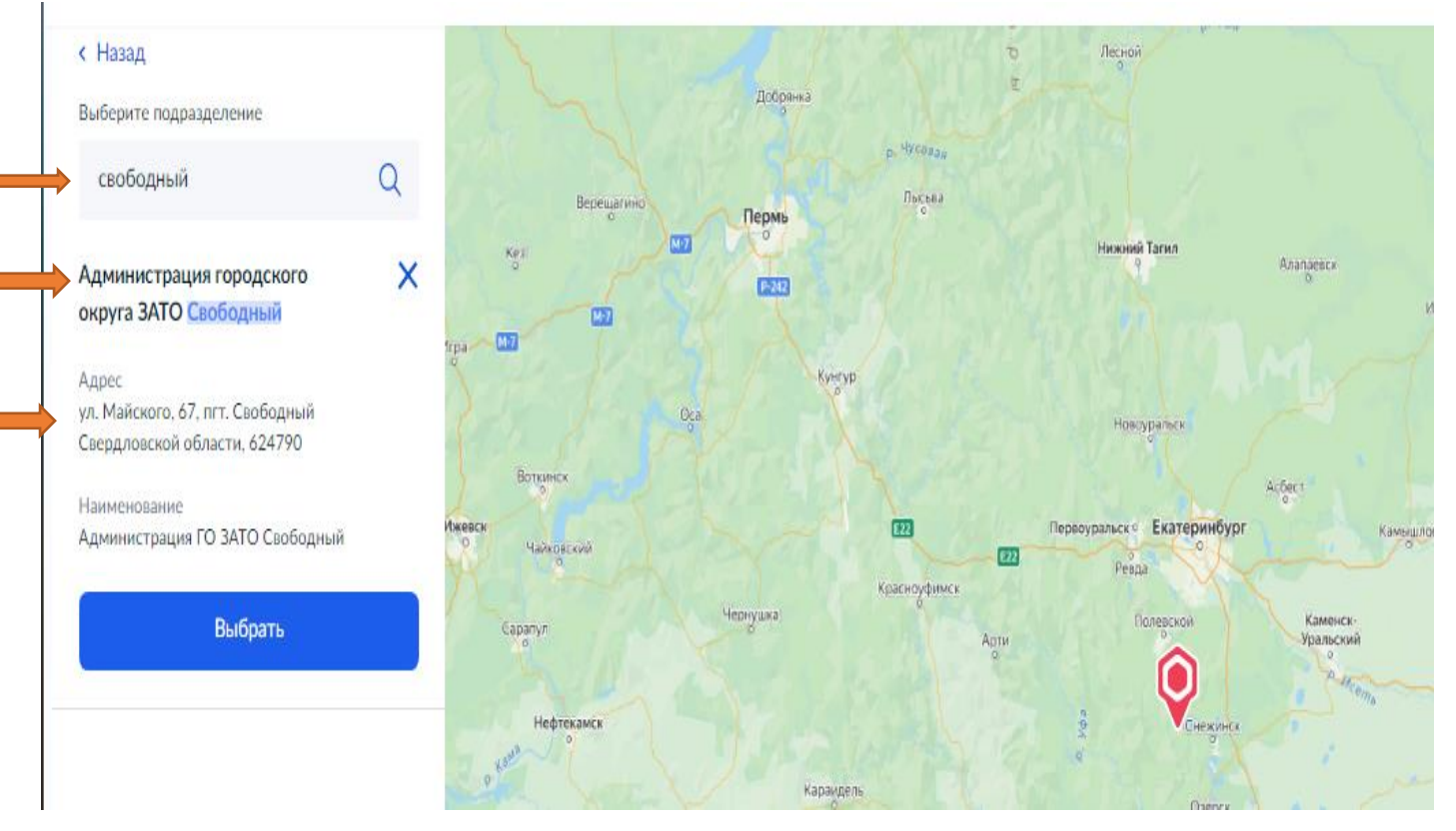

Получить более подробную информацию Вы можете в подразделении по предоставлению субсидий и компенсаций Администрации городского округа ЗАТО Свободный по телефону: 8(34345)5-87-55 либо по e-mail: sksvobod@mail.ru